### **System kodów TRELOCK**

### **kod PIN:**

- Każdy produkt ma fabrycznie ustawiony kod PIN 0000
- Wpisanie samodzielnie wybranego osobistego kodu PIN (strona 13) zabezpiecza komputerek rowerowy przed kradzieżą. W każdej chwili można zmienić kod PIN i czas PIN (funkcja oszczędzania energii).

### **Tutaj można wpisać osobisty kod PIN i czas PIN:**

kod PIN

czas PIN

### **Dane obowiązkowe:**

**Kod czujnika prędkości**(BB 2000, BB 3000, BB 3500, BB 4000)

Pomiar prędkości działa tylko po wpisaniu kodu umieszczonego na naklejce bezpośrednio na czujniku (Rower 1 i Rower 2) (patrz strona 10).

### **Kod czujnika częstotliwości pedałowania**

(BB 2000, BB 3000, BB 4000)

Pomiar częstotliwości pedałowania działa tylko po wpisaniu kodu umieszczonego na naklejce bezpośrednio na czujniku (patrz strona 10).

### **Kod czujnika pracy**

(BB 3000, BB 3500, BB 4000) Pomiar prędkości działa tylko po wpisaniu kodu umieszczonego na naklejce bezpośrednio na czujniku (patrz strona 10).

### **Tutaj można nakleić naklejki z kodami czujników**

Kod czujnika prędkości.

Rower 1

Rower 2

Kod czujnika częstotliwości pedałowania

Kod czujnika pracy

Alternatywnie albo dodatkowo można zarejestrować kod PIN i kody czujników w firmie TRELOCK:

www.trelock.de/Trelock Service Center/PinCode. W razie zmiany adresu prosimy o podanie nam nowego adresu.

## BIKE & BODY BB 2000/3000/3500/4000

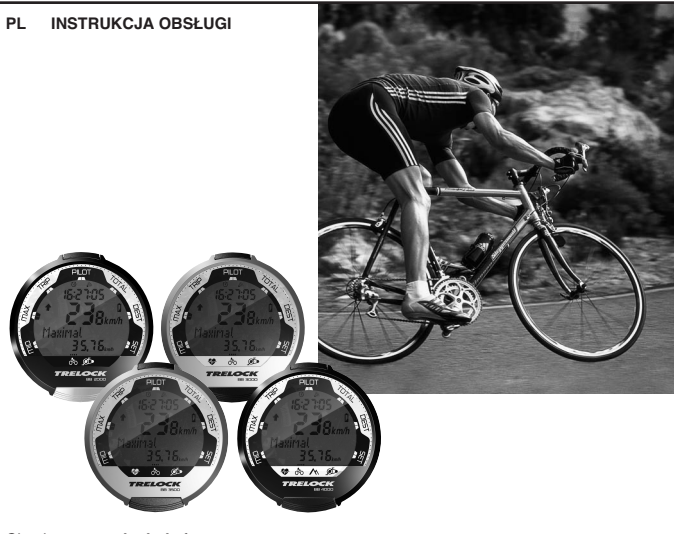

Check: **www.trelock.de** for our international consumer service.  $\rightarrow$  download of product manuals

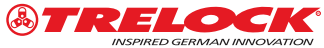

Systemy informacyjne TRELOCK linii komputerowej Bike & Body zostały opracowane z uwzględnieniem osobistych potrzeb użytkownika. Linia ta oferuje szeroki zakres funkcii rowerowych, pomiaru wysokości, pomiaru częstotliwości pedałowania i pulsu, w zależności od wyposażenia wyrobu. Wyposażenie sprzętowe, oprogramowanie i ergonomia wyrobów spełniają najwyższe wymagania jakości, komfortu i sprawności.

W przyszłość wybiega stworzony przez firmę TRELOCK system całkowicie cyfrowego przesyłu danych między różnymi modułami nadawczymi a komputerkiem rowerowymi – RADIO SELECT®. Odbiornik komputerka rowerowego wybiera wyłącznie kodowane dane systemowe - przesyłanie danych bez efektu cross talking. Nie są odbierane zakłócenia od telefonów komórkowych albo komputerków rowerowych innych trenujących osób.

Kradzież jest bezcelowa dzięki zabezpieczeniu kodem PIN.

Szczególną funkcję stanowi Wireless Wake Up – ruszanie z miejsca bez potrzeby włączania komputerka.

Dzięki dodatkowemu wyposażeniu zestawowi ZF 450 możliwe jest przesyłanie danych na komputer PC przez port USB.

Wizualny system przewodnika, duże jednofunkcyjne klawisze i przejrzysty wyświetlacz z tekstowymi komunikatami w ośmiu językach umożliwiają bardzo łatwą obsługę.

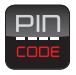

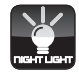

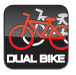

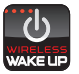

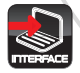

### **Spis treści**

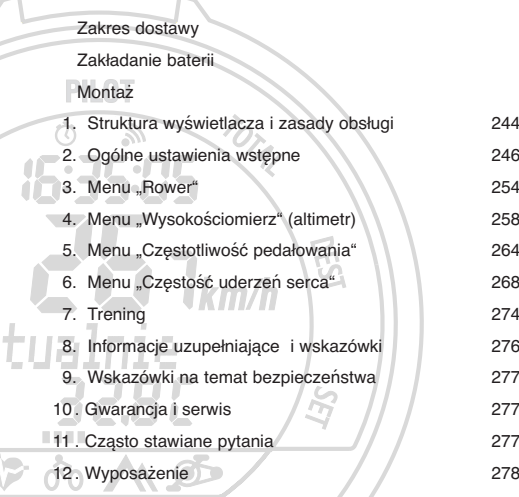

**BB 4000** 

p

### **1. Struktura wyświetlacza i zasady obsługi**

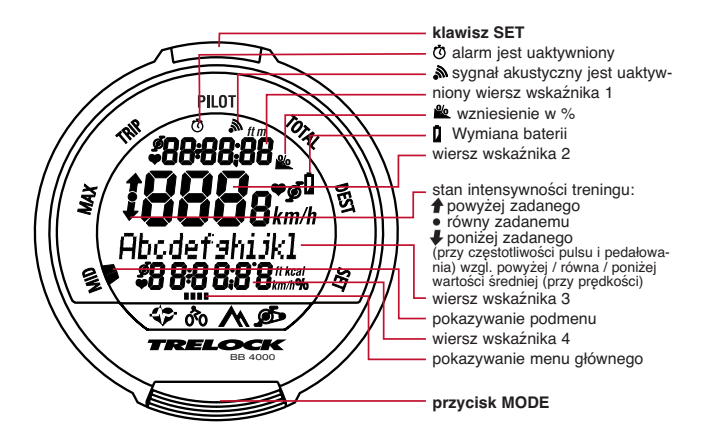

6 244

Przez przytrzymanie przez 3 sekundy wciśniętego klawisza MODE przełącza się główne menu "Rower", "Wysokościomierz", "Częstotliwość pedałowania" i "Częstość uderzeń serca". (Menu "Czestotliwość pedałowania" i "Czestość uderzeń serca" można wybierać tylko wtedy, gdy zalogowany jest odpowiedni czujnik)

Jednokrotne wciśnięcie klawisza MODE prowadzi do podmenu MID, MAX, TRIP, PILOT, TOTAL, DEST i SET.

W **celu** wpisania liczb (godzina, stany liczników itd.) należy kilkakrotnie wciskać klawisz MODE, aż do pojawienia się żądanej cyfry. Klawiszem SET potwierdza się wybór i przechodzi do następnej pozycji. Po wpisaniu ostatniej pozycji należy jeszcze raz wcisnąć klawisz SET.

W razie rezvgnacji z wpisywania lub zmiany wartości można przeskoczyć opcję menu przez wciśnięcie klawisza MODE. Z wybranej funkcji wpisywania można wyjść przez przytrzymanie wciśniętego klawisza MODE przez 3 sekundy. Ewentualnie wprowadzone zmiany nie są wtedy zapisywane.

### **2. Ogólne ustawienia wstępne**

Po uaktywnieniu komputerka rowerowego nastąpi automatyczne przejście do ogólnych ustawień fabrycznych. W celu późniejszych zmian ustawień należy w podmenu "Ustawienia" (SET) przytrzymać przez ok. 3 sekundy jednocześnie wciśnięte klawisze SET **i** MODE

### **2.1 Wybór języka**

- Potwierdzić klawiszem SET
- Klawiszem MODE wybrać język (D, GB, F, NL, E, I, RUS, PL)
- Potwierdzić klawiszem SET

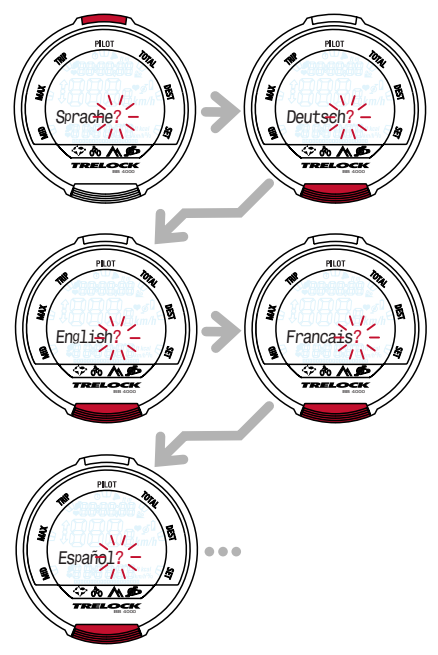

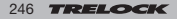

### **2.2 Wybór jednostek między km/h i m/h oraz między °C i °F**

- w celu zapisania wartości domyślnych "km/h" i "C" potwierdzić je klawiszem MODE
- w celu zmiany wcisnąć kla-wisz SET i klawiszem MODE wybrać między "km/h" a "m/h"
- Potwierdzić klawiszem SET
- Klawiszem MODE wybrać między "°F" i "°C"
- Potwierdzić klawiszem SET

Uwaga: Późniejsza zmiana jednostek z "km/h" na "m/h" albo odwrotnie powoduje zresetowanie danych pokazywanych w menu "Rower" i "Wysokościomierz" do wartości ...0"!

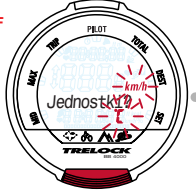

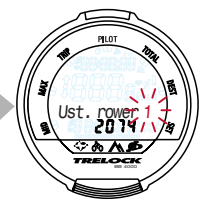

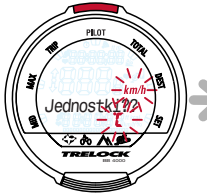

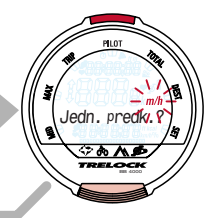

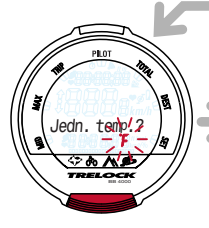

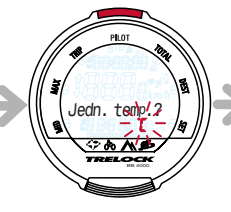

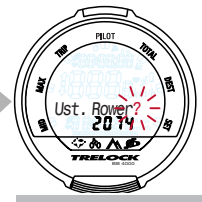

### **2.4 Ustawienia dla Roweru 1 i Roweru 2**

Możliwe jest użytkowanie komputerka rowerowego na dwóch rowerach, także o różnych wymiarach kół. W tym celu każdy rower powinien mieć własny czujnik.

Przełączanie między Rowerem 1 a Rowerem 2 odbywa się automatycznie.

- Klawiszem SET przełączyć na Rower 1"
- Klawiszem MODE przełączać między "Rowerem 1" i "Rowerem 2"
- Potwierdzić klawiszem SET

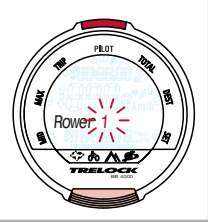

### **2.4.1 Wpisywanie numeru kodu**

- Wpisać kod dla "Roweru 1" oraz/lub "Roweru 2" przez (kilkakrotne) wciskanie klawisza MODE
- Potwierdzić poszczególne cyfry klawiszem SET
- Powtórzyć czynność w celu wpisania kolejnych cyfr

Prosimy wpisać numer kodu na stronie 2 niniejszej instrukcji obsługi. Potem należy odkleić naklejkę z czujnika.

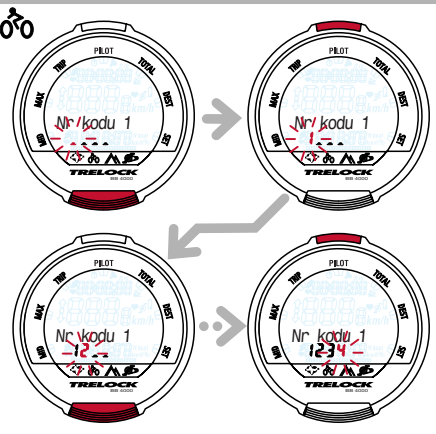

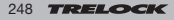

### **2.4.2 Ustawienie rozmiaru koła (kół)**

- Wyznaczyć rozmiar koła przy pomocy poniższej tabeli albo na podstawie obliczenia obwodu koła
- Wpisać wartość dla "Roweru 1" oraz/lub "Roweru 2" jak w punkcie 2.4.1 i potwierdzić klawiszem SET
- 50 <u>zm,</u> kola 1 H0 **znykc** ula 1
- W celu kontynuacji wcisnąć klawisz MODE

### **Wielkości opon/Obwód koła (mm)**

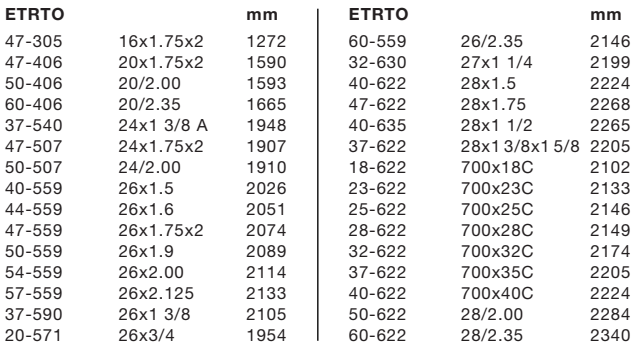

**TRELOCK** 249

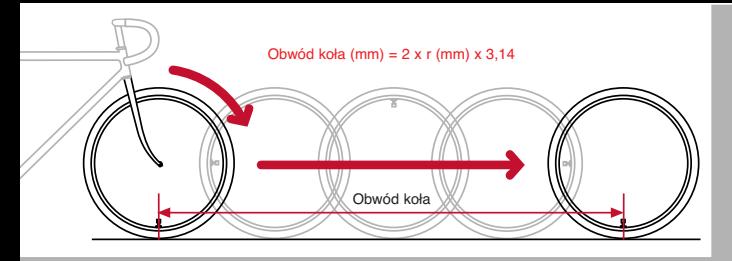

### **2.5 Ustawianie aktualnej godziny**

- Wcisnąć klawisz SET•
- Zmieniać cyfry przez kilka-krotne wciskanie klawisza MODE
- Potwierdzić poszczególne cyfry wciskając klawisz SET

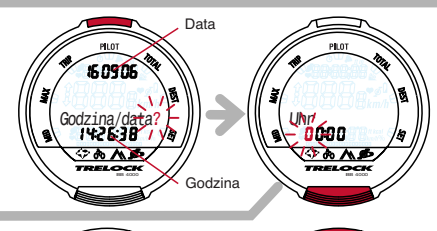

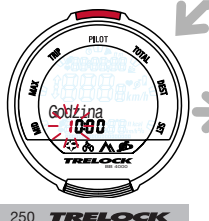

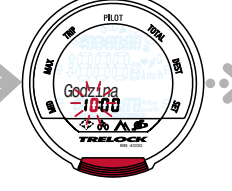

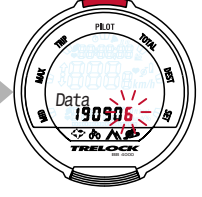

### **2.6 Wpisywanie i zmiana kodu PIN – zabezpieczenie przed kradzieżą**

Za pomocą kodu PIN można zabezpieczyć komputerek rowerowy przed użyciem przez obce osoby. Uaktywnienie komputerka rowerowego jest wówczas możliwe tylko po wpisaniu prawidłowego kodu PIN. Po ustawieniu godziny i daty przechodzi się do okna "Zmienić PIN?". Tutaj można wpisać osobisty kod PIN i ewent. zmienić w późniejszym terminie. W celu rezygnacji z używania kodu PIN wcisnąć przycisk MODE. W przeciwnym razie po wciśnięciu przycisku SET pojawi się wezwanie do wpisania starego kodu PIN (fabrycznie ustawiono "0000"). W tym celu nacisnąć klawisz MODE i przytrzymać, aż do pojawienia się odpowiedniej cyfry i przejść do następnej pozycji wciskając klawisz SET. Kod PIN jest kontrolowany. W razie wpisania nieprawidłowego kodu PIN przez ok. 3 sekundy pojawia się napis "nieprawidłowy PIN" oraz wezwanie do ponownego wpisania. Jeśli kod PIN jest prawidłowy, to można w opisany wyżej sposób wpisać nowy, dowolny kod PIN. Po potwierdzeniu ostatniej pozycji przyciskiem SET należy ponownie wpisać kod PIN. Jeśli powtórzony kod PIN jest nieprawidłowy, to nastąpi powrót do okna z zapytaniem "Zmienić PIN?". . W razie rezygnacji z zabezpieczenia komputerka rowerowego kodem PIN należy ustawić znowu PIN na "0000".

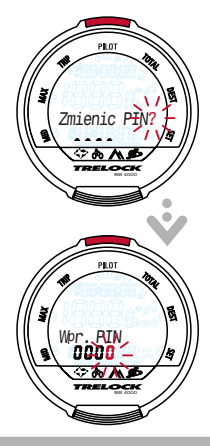

Prosimy zanotować osobisty kod PIN na stronie 2, aby w razie potrzeby był pod ręką.

### **2.7 Wpisywanie i zmiana czasu PIN funkcja oszczędzania energii**

Jeśli komputerek rowerowy, znajdujący się w trybie drzemki (Sleep) przy uaktywnionej funkcji PIN (PIN inny niż 0000), nie zostanie uruchomiony przez określony czas, to do jego uruchomienia potrzebne jest wpisanie kodu PIN. Ten czas (czas PIN) można ustawić lub zmienić w oknie "Nowy czas PIN?" : po wciśnięciu klawisza SET nastąpi wezwanie do wpisania kodu PIN. Po wprowadzeniu prawidłowego kodu PIN nastąpi przejście do okna "Czas PIN", gdzie można wpisać czas do 240 minut. Fabrycznie ustawiono czas 60 min. W trybie drzemki (Sleep) pokazywana jest tylko godzina aż do upływu czasu PIN. Po upływie "Czasu PIN" także wskazanie godziny gaśnie. W razie ustawienia czasu PIN na "0" funkcja oszczędzania energii jest wyłączona i godzina pokazywana jest stale.

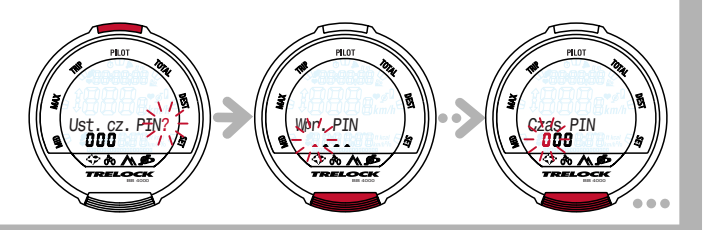

### **2.8 Zalogowanie**

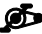

### **czujnika częstotliwości pedałowania (BB 2000, BB 3000, BB 4000)**

- Zalogowanie czujnika częstotliwości pedałowania odbywa się przez wciśnięcie klawisza **SET**
- Wpisać kod wciskając (kilkakrotnie) klawisz MODE
- Potwierdzić poszczególne cyfry klawiszem **SET**

### **2.9 Zalogowanie czujnika pracy serca (BB 3000, BB 3500, BB 4000)**

• Zalogowanie czujnika pulsu odbywa się tak samo, jak czujnika częstotliwości pedałowania

Prosimy wpisać numer kodu na stronie 2 niniejszej instrukcji obsługi. Potem należy odkleić naklejkę z czujnika.

• Powtórzyć procedurę w celu wpisania kolejnych cyfr

Prosimy wpisać numer kodu na stronie 2 niniejszej instrukcji obsługi. Potem należy odkleić naklejkę z czujnika.

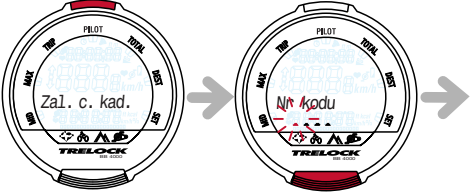

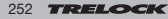

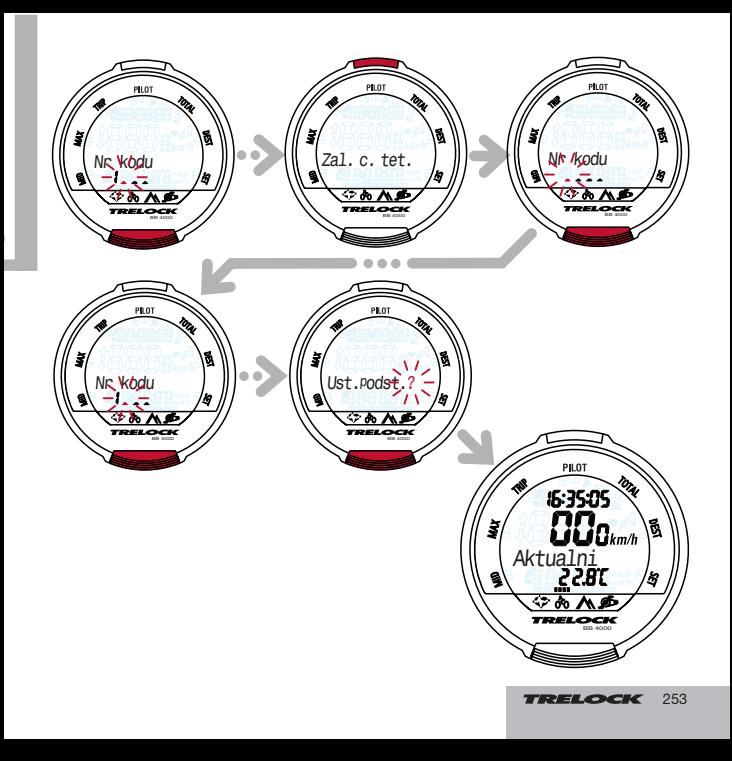

### **3. Menu "Rower"**

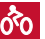

Menu "Rower" ma 15 funkcji łacznie ze wskazaniem temperatury

### **3.1 Podmenu ..Aktualne"**

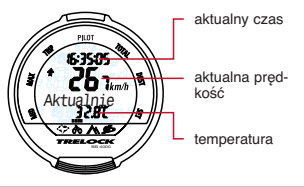

### **3.2 Podmenu "Średnie" MID**

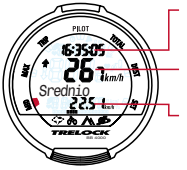

aktualny czas

aktualna prędkość

średnia prędkość aktualnej rundy/etapu

### **Rozpoczęcie nowej rundy/etapu**

Przytrzymanie przez 3 s wciśniętego klawisza SET powoduje zatrzymanie pomiaru aktualnej rundy/etapu. Wartości zostaną zapisane do pamięci, wskazanie zresetowane do "0" i nastąpi rozpoczęcie nowej rundy/etapu.

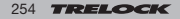

### **3.3 Podmenu ..Maksymalne" MAX**

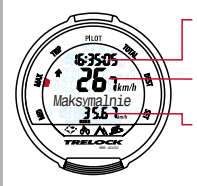

aktualna predkość

aktualny czas

maksymalna prędkość aktualnej rundy/etapu

### **Rozpoczęcie nowej rundy/etapu**

Przytrzymanie przez 3 s wciśniętego klawisza SET powoduje zatrzymanie pomiaru aktualnej rundy/etapu. Wartości zostaną zapisane do pamięci, wskazanie zresetowane do "0" i nastąpi rozpoczęcie nowej rundy/etapu.

### **3.4 Podmenu ..Runda" TRIP**

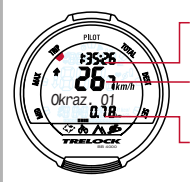

- Czas jazdy netto aktualnej rundy/etapu
	- aktualna prędkość
- ilość kilometrów przejechanych podczas rundy

### **Rozpoczęcie nowej rundy/etapu**

Wciśnięcie klawisza SET powoduje zatrzymanie pomiaru aktualnej rundy/etapu. Wszystkie zarejestrowane dane zostaną zapisane w

pamięci, a w tle uruchomiona zostanie nowa runda/etap. Dane z ostatniej rundy są nadal wyświetlane i miga numer rundy. Po ponownym wciśnięciu klawisza SET wyświetlane są dane aktualnej rundy/etapu.

### **Wyświetlanie i kasowanie danych rundy/etapu**

- 3 sekundy
- Przytrzymać wciśnięty klawisz SET przez 3 s.
- Pojawi się wskazanie "Pokaż rundy"
- Opcję "Pokaż rundy" albo "Usuń rundy" wybiera się klawiszem MODE

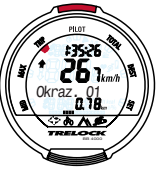

• Po wciśnieciu klawisza SET w opcji "Pokaż rundy" zostaną wyświetlone czasy jazdy netto i ilości kilometrów w rundzie/etapie

Przytrzymanie przez 3 sekundy wciśniętego klawisza SET powoduje usunięcie wszystkich wartości aktualnie pokazywanej rundy/etapu.

W oknie "Usuń rundy" przytrzymać przez 3 sekundy wciśnięty klawisz SET, wyświetlane dane wszystkich rund/etapów zostaną skasowane, nastąpi rozpoczęcie nowej rundy/etapu.

Wciśnięcie klawisza MODE powoduje powrót do podmenu "Runda".

### **3.5 Podmenu ..Pilot**" PILOT

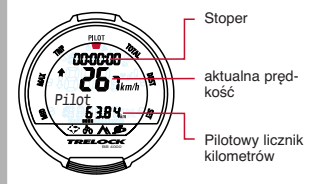

### **Włączanie, wyłączanie i zerowanie stopera**

- Włączyć lub zatrzymać stoper klawiszem SET
- Zerowanie stopera odbywa się przez przytrzymanie przez 3 sekundy wciśniętego klawisza SET

### **Ustawianie pilotowego licznika kilometrów**

- Przytrzymać wciśnięty klawisz SET przez 3 sekundy
- Pojawi się wskazanie "Wstaw km" i miga pierwsza cyfra wprowadzanej wartości
- Można zmienić wskazanie licznika kilometrów (możliwe tylko przy wyłączonym stoperze)

Funkcja ta jest pomocna przy jeździe wg książki drogowej (tzw. Roadbook). Można np. włączyć się do jazdy w ciągu rozpoczętego etapu albo skorygować stan licznika po jeździe objazdem.

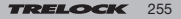

### **3.6 Podmenu "Łącznie" TOTAL 3.8 Podmenu "Ustawienia" SET**

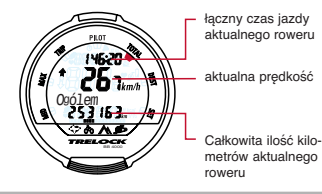

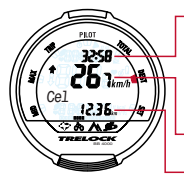

- Pozostały czas iazdy (obliczony na podstawie pozostałej do pokonania drogi i zmierzonej dotychczas prędkości jazdy)
- aktualna prędkość
- pozostałe kilometry (Countdown)

### **Ustawianie licznika pozostałych kilometrów**

- Przytrzymać wciśnięty klawisz SET przez 3 sekundy
- Pojawi się wskazanie "Wstaw km" i miga pierwsza cyfra wprowadzanej wartości
- Ustawić licznik pozostałych kilometrów przez (kilkakrotne) wciskanie klawisza MODE i potwierdzenie każdej cyfry wciśnięciem klawisza **SET**

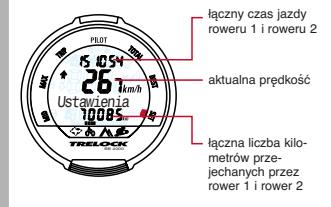

### **Korekta ustawień wstępnych oraz/lub** Kamenu "Cel" DEST **Korekta ustawień wstępnych oraz/lub wprowadzanie dalszych ustawień**

- Po przytrzymaniu przez 3 sekundy wciśniętego klawisza SET pojawi się pytanie
- 1. "Włączyć alarm?" można wpisać godzinę budzenia
- 2. "Włączyć sygnał?" Uaktywnienie alarmu dźwiękowego
- 3. "Godzina/Data?"
- 4. "Rozmiar koła?" (Rower 1 i Rower 2)
- 5. "Łączna liczba km?" (Rower 1 i Rower 2)

W celu wprowadzenia zmiany wcisnąć w odpowiednim oknie klawisz SET i wpisywać dane klawiszami MODE i SET w zwykły sposób.

18 256

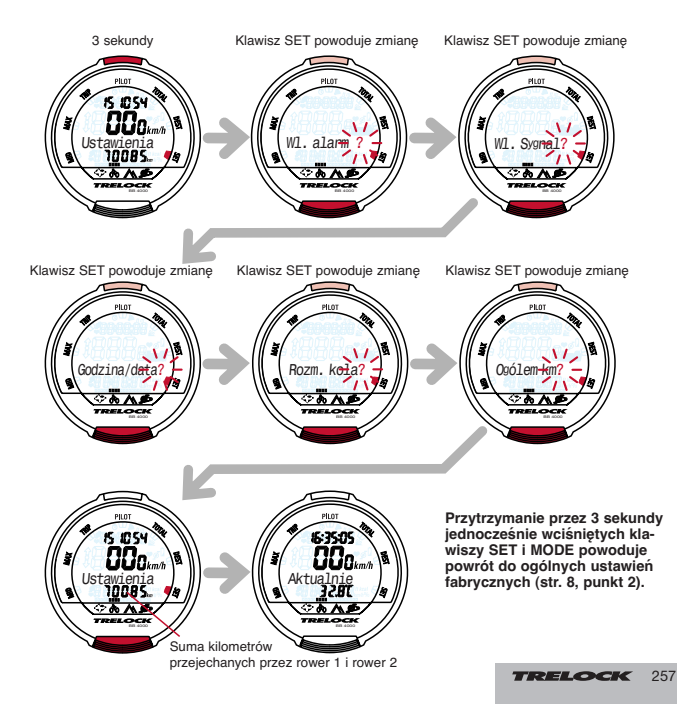

### **4. Menu "Wysokościomierz"**

BB 3500, BB 4000 Menu "Wysokościomierz" (altimetr) przekazuje bardzo dokładne dane i posiada 10 funkcji . Na wyniki pomiarów mają jednak wpływ wahania ciśnienia atmosferycznego. W celu uzyskania precyzyjnych wyników pomiarów zalecamy przeprowadzenie kompensacji wysokości przed użyciem przyrządu, np. przy pomocy map topograficznych z podaną wysokością.

### **4.1 Podmenu "Aktualne"**

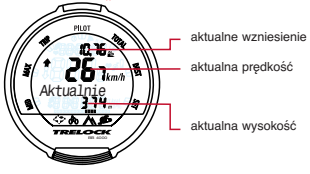

### **Rozpocząć nową rundę/etap w podmenu**  $...$ Średnie" i ..Maksymalne"

Przytrzymanie przez 3 s wciśniętego klawisza SET powoduje zatrzymanie pomiaru aktualnej rundy/etapu. Wartości zostaną zapisane do pamięci, wskazanie zresetowane do "0" i nastąpi rozpoczęcie nowej rundy/etapu.

### **4.3 Podmenu .. Maksymalne" MAX**

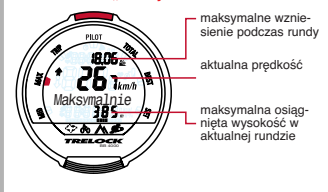

### **4.2 Podmenu "Średnie" MID 3.4 Podmenu "Runda" TRIP**

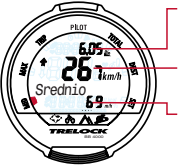

*TRELOCK* 

258

średnie wzniesienie podczas rundy

aktualna prędkość

średnia pokonana wysokość na godzinę w aktualnej rundzie

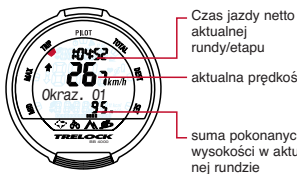

rundy/etapu

aktualna prędkość

suma pokonanych wysokości w aktualnej rundzie

### **Rozpoczęcie nowei rundy/etapu by a 4.5 Podmenu "Pilot" PILOT**

Wciśnięcie klawisza SET powoduje zatrzymanie pomiaru aktualnej rundy/etapu. Wszystkie zarejestrowane dane zostaną zapisane w pamięci, a w tle uruchomiona zostanie nowa runda/etap. Dane z ostatniej rundy są nadal wyświetlane i miga numer rundy. Po ponownym wciśnieciu klawisza SET wyświetlane są dane aktualnej rundy/etapu.

### **Wyświetlanie i kasowanie danych rundy/etapu**

- Przytrzymać wciśnięty klawisz SET przez 3 s.
- Pojawi się wskazanie "Pokaż rundy"
- Opcję "Pokaż rundy" albo "Usuń rundy" wybiera się klawiszem MODE
- Wciśnięcie klawisza SET w opcji "Pokaż rundy" powoduje pokaza-

-

nie czasów jazdy netto i pokonanych wysokości w rundach/etapach, które zostały zapisane w pamięci.

Przytrzymanie przez 3 sekundy wciśniętego klawisza SET powoduje usunięcie wszystkich wartości aktualnie pokazywanej rundy/etapu.

W oknie "Usuń rundy" przytrzymać przez 3 sekundy wciśnięty klawisz SET, wyświetlane dane wszystkich rund/etapów zostaną skasowane, nastapi rozpoczęcie nowej rundy/etapu.

Wciśnięcie klawisza MODE powoduje powrót do podmenu "Runda".

# 0k raz. O1 3 sekundy

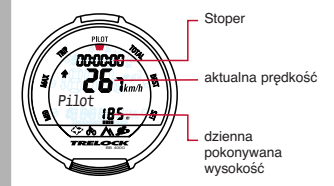

### **Włączanie, wyłączanie i zerowanie stopera**

- Włączyć lub zatrzymać stoper klawiszem SET
- Zerowanie stopera odbywa się przez przytrzymanie przez 3 sekundy wciśniętego klawisza SET

### **Ustawianie licznika sumującego pokonane wysokości**

- Przytrzymać wciśnięty klawisz SET przez 3 sekundy
- Pojawi się wskazanie "Wstaw wysokość" i miga pierwsza cyfra wprowadzanej wartości
- Można zmienić wskazanie licznika sumującego pokonane wysokości\_ (możliwe tylko przy wyłączonym stoperze)

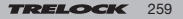

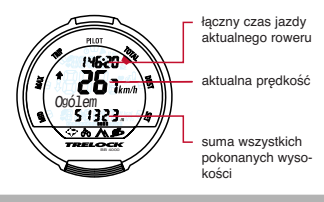

### **4.7 Podmenu .. Cel**" DEST

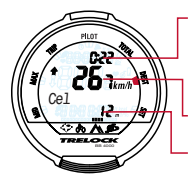

pozostały czas jazdy (obliczony na podstawie pozostałej jeszcze do pokonania wysokości i zmierzonej dotychczas różnicy wysokości)

aktualna prędkość

pozostała wysokość (Countdown)

### **Ustawianie pozostałej wysokości**

- Przytrzymać wciśnięty klawisz SET przez 3 sekundy
- Pojawi się wskazanie "Wstaw wysokość" i miga pierwsza cyfra wprowadzanej wartości
- Ustawić pozostałą wysokość przez (kilkakrotne) wciskanie klawisza MODE i potwierdzenie każdej cyfry wciśnieciem klawisza SET

### **TOELOCK** 22 260

### **4.6 Podmenu "Łącznie" TOTAL 4.8 Podmenu "Ustawienia" SET**

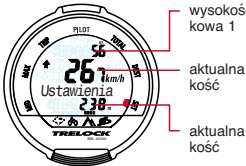

wysokość począt-

aktualna pręd-

aktualna wyso-

K

**Przy pierwszym uruchomieniu i po wymianie baterii należy przeprowadzić kompensację wysokości, potrzebną dla uaktywnienia funkcji wysokościomierza.**

**Kompensacja i ustawianie aktualnej wysokości**

- Przytrzymać wciśnięty klawisz SET przez 3 sekundy
- Pojawi się wskazanie "Komp. wysokości?"
- Zmianę potwierdzić przyciskiem SET
- Można przeprowadzić kompensację wskazywanej wysokości (konieczna ze względu na zmianę ciśnienia atmosferycznego)

Kompensację wysokości można przeprowadzić na cztery sposoby:

1. "Wysokość początkowa 1?": Szybka kompensacja z wysokością początkową 1 (np. wysokość n.p.m. preferowanego miejsca startu) 2. "Wysokość początkowa 2?": Szybka kom-

pensacja z wysokością początkową 2 (np. wysokość n.p.m. drugiego miejsca startu) 3. "Ostatnia wysokość?": Szybka kompensacja z osiągnietą wysokością ostatnio zapisanej rundy

4. "Nowa wysokość?": Wpisanie faktycznej wysokości wg mapy topograficznej albo innego pewnego źródła

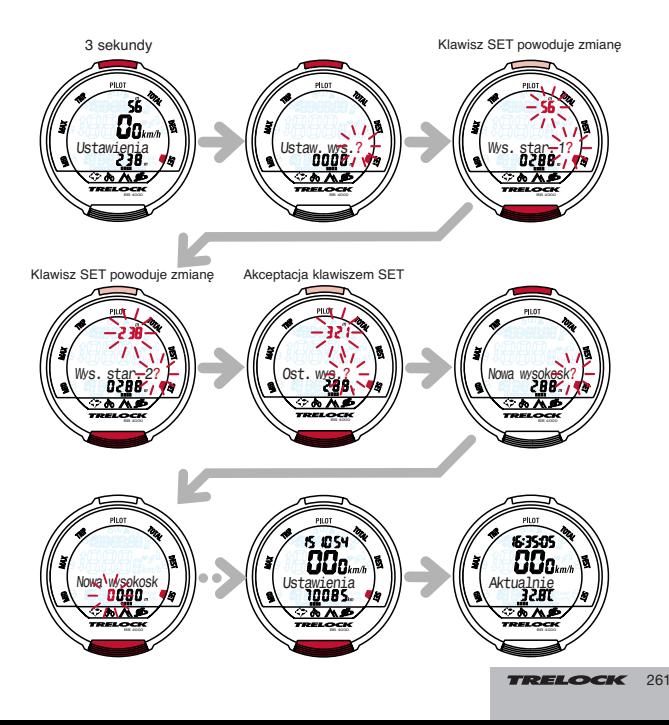

### **Ustawienie wysokości początkowych**

- Przytrzymać wciśnięty klawisz SET przez 3 sekundy
- Pojawi się wskazanie "Komp. wysokości?" , kontynuować klawiszem MODE – pojawi się wskazanie "Wstawić wysokość pocz.1?"
- Wprowadzić w zwykły sposób wartości "Wysokość pocz.1" i "Wysokość pocz..2"
- Potwierdzić klawiszem SET
- Jeżeli nie jest konieczna żadna zmiana, to po wciśnieciu klawisza MODE pojawi się wskazanie "Łączna wysokość?"

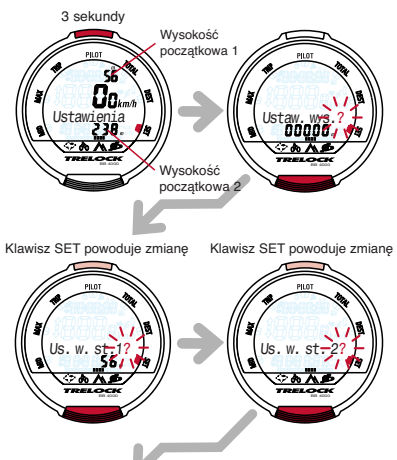

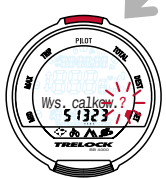

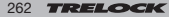

### **Ustawianie licznika sumującego wszystkie pokonane wysokości**

- Przez potwierdzenie klawiszem SET można zmienić wskazanie łącznie pokonanych rowerem wysokości (np. w celu przejęcia stanu licznika ze starego komputerka rowerowego)
- Wpisać cyfr w zwykły sposób
- Potwierdzić klawiszem SET

ę

**Przytrzymanie przez 3 sekundy jednocześnie wciśniętych klawiszy SET i MODE powoduje powrót do ogólnych ustawień fabrycznych (str. 8, punkt 2).**

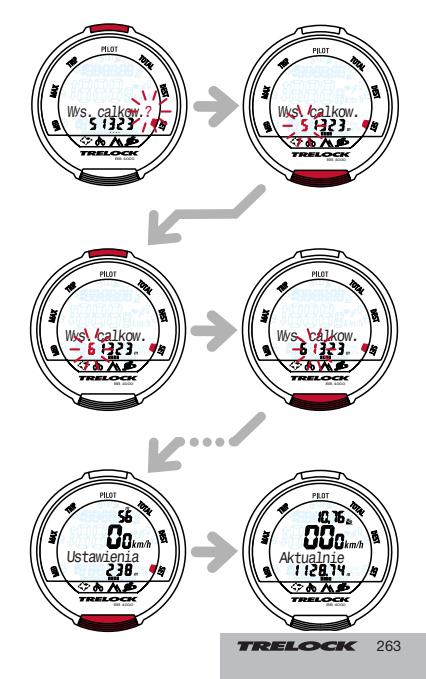

### **5. Menu "Częstotliwość pedałowania"**

**BB 2000, BB 3000, BB 4000** Menu "Częstotliwość pedałowania" ma 10 funkcji. Cyfrowe przesyłanie danych działa precyzyjnie pod warunkiem, że czujnik częstotliwości pedałowania jest prawidłowo zamontowany na rowerze. Należy pamiętać o wpisaniu kodu po montażu (patrz strona 14).

### **5.1 Podmenu "Aktualne"**

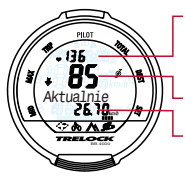

akt. częstotość uderzeń serca albo akt. godzina, jeśli czujnik pracy serca nie jest używany

௷

- aktualna częstotliwość pedałowania
- aktualna prędkość

### **Rozpocząć nową rundę/etap w podmenu**  $...$ Średnie" i ..Maksymalne"

Przytrzymanie przez 3 s wciśniętego klawisza SET powoduje zatrzymanie pomiaru aktualnej rundy/etapu. Wartości zostaną zapisane do pamięci, wskazanie zresetowane do "0" i nastąpi rozpoczęcie nowej rundy/etapu.

### **5.3 Podmenu "Maksymalne" MAX**

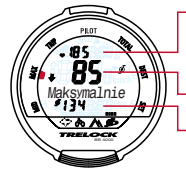

- max. częstość uderzeń serca lub akt. godzina, jeśli czujnik pracy serca nie jest używany
- aktualna częstotliwość pedałowania
- maksymalna częstotliwość pedałowania

### **5.2 Podmenu "Średnie" MID <b>19. li** 5.4 Podmenu "Runda" TRIP

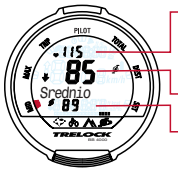

- częstość uderzeń serca albo akt. godzina, jeśli czujnik pracy serca nie jest używany
- aktualna częstotliwość pedałowania
- średnia częstotliwość pedałowania

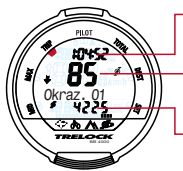

- czas jazdy netto aktualnej rundy
- aktualna częstotliwość pedałowania
- obroty w aktualnej rundzie

*TRELOCK* 26 264

### **Rozpoczęcie nowej rundy/etapu**

Wciśnięcie klawisza SET powoduje zatrzymanie pomiaru aktualnej rundy/etapu. Wszystkie zarejestrowane dane zostaną zapisane w pamięci, a w tle uruchomiona zostanie nowa runda/etap. Dane z ostatniej rundy są nadal wyświetlane i miga numer rundy. Po ponownym wciśnięciu klawisza SET wyświetlane są dane aktualnej rundy/etapu.

### **Wyświetlanie i kasowanie danych rundy/etapu**

- Przytrzymać wciśnięty klawisz SET przez 3 s.
- Pojawi się wskazanie "Pokaż rundy"
- Opcję "Pokaż rundy" albo "Usuń rundy" wybiera się klawiszem MODE
- Wciśnięcie klawisza SET w opcji "Pokaż rundy" powoduje pokazanie czasów jazdy netto i liczbę obrotów we wszystkich rundach/etapach

0k raz. 01

3 sekundy

Przytrzymanie przez 3 sekundy wciśniętego klawisza SET powoduje usunięcie wszystkich wartości aktualnie pokazywanej rundy/etapu.

W oknie "Usuń rundy" przytrzymać przez 3 sekundy wciśnięty klawisz SET, wyświetlane dane wszystkich rund/etapów zostaną skasowane, nastąpi rozpoczęcie nowej rundy/etapu.

Wciśnięcie klawisza MODE powoduje powrót do podmenu "Runda".

### **5.5 Podmenu ..Pilot**" PILOT

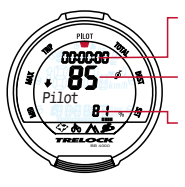

aktualna częstotliwość pedałowania

**Stoper** 

% czas częstotliwości pedałowania w obrębie ustawionych granic treningu

27 265

### **Włączanie, wyłączanie i zerowanie stopera**

- Włączyć lub zatrzymać stoper klawiszem SET
- Zerowanie stopera odbywa się przez przytrzymanie przez 3 sekundy wciśniętego klawisza **SET**

### **5.6 Podmenu ..., Łącznie" TOTAL**

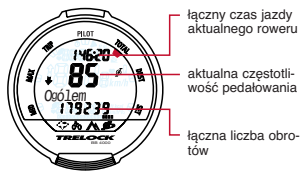

TRELOCK

### **5.7 Podmenu ..Cel**" DEST

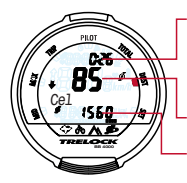

- Pozostały czas jazdy w zależności od pozostałych do wykonania obrotów i zmierzonej dotychczas częstotliwości pedałowania
- aktualna częstotliwość pedałowania
- Pozostałe obroty (Countdown)

### **Ustawianie licznika pozostałych obrotów**

- Przytrzymać wciśnięty klawisz SET przez 3 sekundy
- Pojawi się wskazanie "Wstaw obroty" i miga pierwsza cyfra wprowadzanej wartości
- Ustawić licznik pozostałych kilometrów przez (kilkakrotne) wciskanie klawisza MODE i potwierdzenie każdej cyfry wciśnięciem klawisza **SET**

### **5.8 Podmenu "Ustawienia" SET**

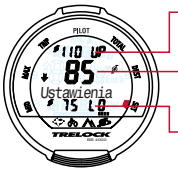

- górny limit częstotliwości pedałowania
- aktualna częstotliwość pedałowania
- dolny limit częstotliwości pedałowania

### **(De)aktywacja sygnału**

- Przytrzymać wciśnięty klawisz SET przez 3 sekundy
- Pojawi się wskazanie "Sygnał włączony?" albo "Sygnał wyłączony?
- Przez wciśnięcie klawisza SET można przełączyć sygnał akustyczny (przekroczenia ustalonej górnej albo dolnej granicy treningowej) w stan aktywny albo nieaktywny

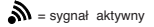

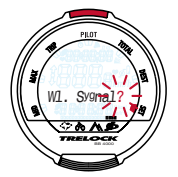

### **Wpisywanie górnej i dolnej wartości granicznej częstotliwości pedałowania**

- Przytrzymać wciśnięty klawisz SET przez 3 sekundy
- Pojawi się wskazanie "Sygnał włączony?" albo "Sygnał wyłączony?
- Po wciśnięciu klawisza MODE pojawi się "Wstaw min/max?"
- Przez wciśnięcie klawisza SET wybrać wpisywanie wartości "Maximum" i "Minimum"
- Wpisywanie cyfr w zwykły sposób
- Potwierdzić klawiszem SET

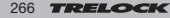

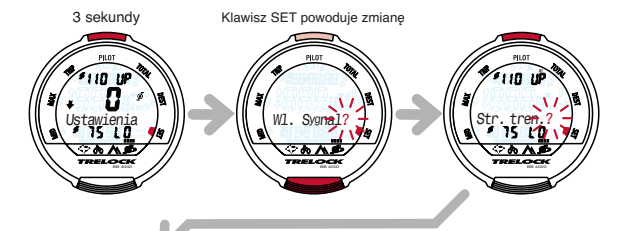

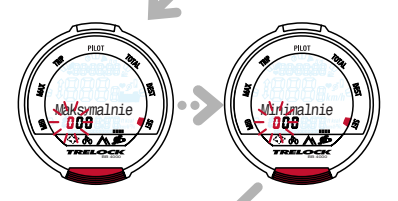

### **Ustawianie licznika łącznych obrotów**

- Przez wciśnięcie klawisza SET można zmienić wskazanie licznika łącznych obrotów (np. w celu przejęcia stanu licznika ze starego komputerka rowerowego)
- Wpisywanie cyfr w zwykły sposób
- Potwierdzić klawiszem SET

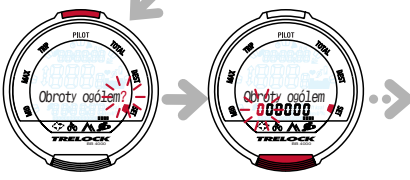

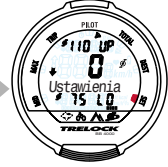

TRELOCK 29 267

### **6. Menu "Częstość uderzeń serca"**

### **BB 3000, BB 3500, BB 4000**

Menu "Częstość uderzeń serca" zawiera także osobistego menadżera treningów, który przy pomocy specjalnie opracowanego programu treningowego pomaga odzyskać kondycję fizyczną bez przeciążania organizmu. Jednakże przed rozpoczęciem treningu zalecamy przeprowadzenie badania lekarskiego, stwierdzającego odpowiedni stan zdrowia do uprawiania sportu.

Osoby używające rozrusznik serca nie mogą stosować trybu pomiaru częstości uderzeń serca bez konsultacji z lekarzem. Należy pamiętać o wpisaniu kodu (patrz strona 14).

### **6.2 Podmenu "Średnie" MID**

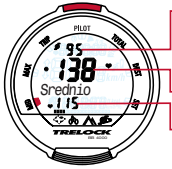

- częstotliwość pedałowania albo akt. godzina, jeśli czujnik częstotliwości pedałowania nie jest używany
- aktualna częstość uderzeń serca
- średnia częstość uderzeń serca

### **Rozpocząć nową rundę/etap w podmenu "Średnie" i "Maksymalne"**

Przytrzymanie przez 3 s wciśniętego klawisza SET powoduje zatrzymanie pomiaru aktualnej rundy/etapu. Wartości zostaną zapisane do pamięci, wskazanie zresetowane do "0" i nastąpi rozpoczęcie nowej rundy/etapu.

### **5.1 Podmenu ..Aktualne"**

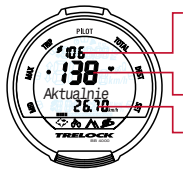

akt. częstotliwość pedałowania lub akt. godzina, jeśli czujnik częstotliwości pedałowania nie jest używany

aktualna częstość uderzeń serca

aktualna prędkość

### **6.3 Podmenu "Maksymalne" MAX**

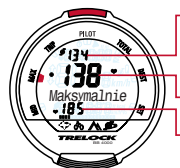

- max. częstotliwość pedałowania lub akt. godzina, jeśli czujnik częstotliwości pedałowania nie jest używany
- aktualna częstość uderzeń serca
- maksymalna częstość uderzeń serca

**TRELOCK** 30 268

### **6.4 Podmenu ..Runda" TRIP**

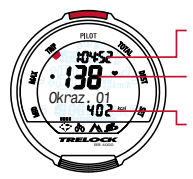

czas jazdy netto aktualnej rundy

aktualna częstość uderzeń serca

kalorie spalone w aktualnej rundzie

### **Rozpoczęcie nowej rundy/etapu**

Wciśnięcie klawisza SET powoduje zatrzymanie pomiaru aktualnej rundy/etapu. Wszystkie zarejestrowane dane zostaną zapisane w pamięci, a w tle uruchomiona zostanie nowa runda/etap. Dane z ostatniej rundy są nadal wyświetlane i miga numer rundy. Po ponownym wciśnięciu klawisza SET wyświetlane są dane aktualnej rundy/etapu.

### **Wyświetlanie i kasowanie danych rundy/etapu**

- Przytrzymać wciśnięty klawisz SET przez 3 s.
- Pojawi się wskazanie "Pokaż rundy"
- Opcję "Pokaż rundy" albo "Usuń rundy" wybiera się klawiszem MODE
- Wciśnięcie klawisza SET w opcji "Pokaż rundy" powoduje pokazanie czasów jazdy netto i liczbę spalonych

0k raz. O1

3 sekundy

Przytrzymanie przez 3 sekundy wciśniętego klawisza SET powoduje usunięcie wszystkich

wartości aktualnie pokazywanej rundy/etapu. W oknie "Usuń rundy" przytrzymać przez 3 sekundy wciśnięty klawisz SET, wyświetlane dane wszystkich rund/etapów zostaną skasowane, nastapi rozpoczęcie nowej rundy/etapu.

kalorii we wszystkich rundach/etapach

Wciśnięcie klawisza MODE powoduje powrót do podmenu "Runda".

### **5.5 Podmenu "Pilot" PILOT**

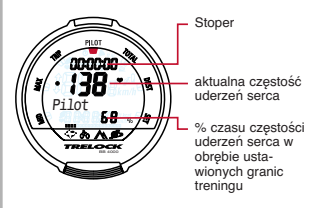

### **Włączanie, wyłączanie i zerowanie stopera**

- Włączyć lub zatrzymać stoper klawiszem SET
- Zerowanie stopera odbywa się przez przytrzymanie przez 3 sekundy wciśniętego klawisza **SET**

**TOELOVE** 

31 269

### **6.6 Podmenu "Łącznie" TOTAL**

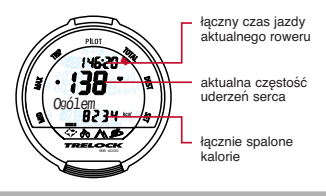

### **6.7 Podmenu ..Cel**" DEST

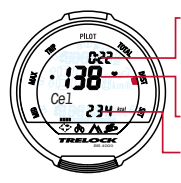

- Pozostały czas jazdy w zależności od pozostałych do spalenia kalorii i zmierzonej dotychczas liczby spalonych kalorii
- aktualna częstość uderzeń serca
- Licznik pozostałych kalorii (Countdown)

### **Ustawianie licznika pozostałych kalorii**

- Przytrzymać wciśnięty klawisz SET przez 3 sekundy
- Pojawi się wskazanie "Wstaw kcal" i miga pierwsza cyfra wprowadzanej wartości
- Ustawić licznik pozostałych kalorii przez (kilkakrotne) wciskanie klawisza MODE i potwierdzenie każdej cyfry klawiszem SET

Dla orientacji: W ciągu 30-minutowego treningu spala się ok. 250 kcal.

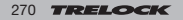

### **(De)aktywacja sygnału**

- Przytrzymać wciśnięty klawisz SET przez 3 sekundy
- Pojawi się wskazanie "Sygnał włączony?" albo "Sygnał wyłączony?
- Przez wciśnięcie klawisza SET można przełączyć sygnał akustyczny (przekroczenia ustalonej górnej albo dolnej granicy treningowej) w stan aktywny albo nieaktywny

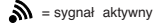

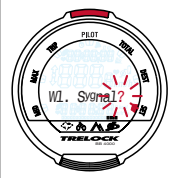

### **Wpisywanie osobistych danych użytkownika**

- Przytrzymać wciśnięty klawisz SET przez 3 sekundy
- Pojawi się wskazanie "Sygnał włączony?" albo "Sygnał wyłączony?
- Po wciśnięciu klawisza MODE pojawi się wskazanie "Ustawić rowerzystę?" – potwierdzić klawiszem SET
- Teraz można w zwykły sposób wpisać następujące dane osobowe:
	- 1. wiek
	- 2. waga ("kg" oder "lbs")
	- 3. płeć ("meżczyzna" albo "kobieta")
	- 4. stan kondycji fizycznej ("Wstaw kondycje")

### **Stan kondycji fizycznej**

- 1 = jesteś niewytrenowany(a)
- 2 = uprawiasz sport 2 do 3 razy w tygodniu po ok. 1 godz.
- $3 =$  uprawiasz sport systematycznie z wysoką efektywnością treningu.

**UZV** 

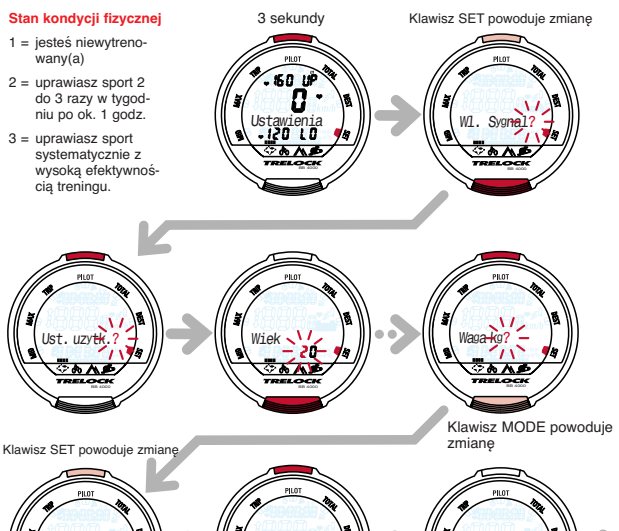

33 271

BB 4000

**TRELOCK** 

**ondvoig** 

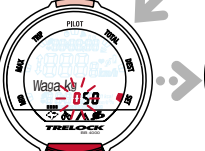

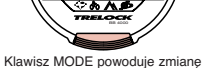

Mezczyz<del>n</del>a?

Po potwierdzeniu klawiszem SET można wejść do okna "granice pulsu?". Przed zmianą górnej granicy częstości uderzeń serca należy mieć na uwadze, że wartość "Maximum" górnej wartości częstości uderzeń serca przy całkowitym wyczerpaniu informuje o wydolności organizmu. Ta wartość została już obliczona na podstawie wpisanych danych osobowych. Tej wartości nie należy zwiększać albo najpierw wyznaczyć osobistą górną granicę częstości uderzeń serca na podstawie testu obciążenia u lekarza. Wzór obliczeniowy: 220 – wiek= wartość maksymalna

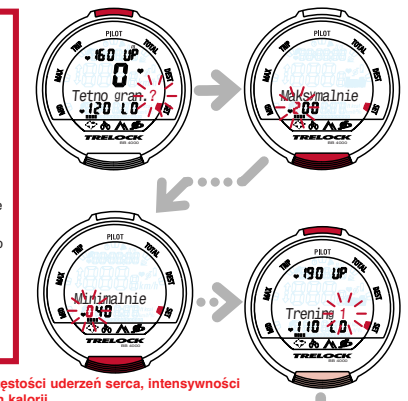

**Ustawianie granicznych wartości częstości uderzeń serca, intensywności treningu i licznika łącznie spalonych kalorii**

- W celu obejrzenia górnej granicy częstości uderzeń serca wcisnąć klawisz SET i zapisać albo skorygować wartości
- Potwierdzić klawiszem SET i w oknie "Minimum" zapisać wartość spoczynkowego pulsu albo skorygować ją i potwierdzić klawiszem
- Teraz można klawiszem MODE wybrać żądaną intensywność treningu:
- 1 = mała (lekki trening dla początkujących) częstość uderzeń serca leży w zakresie 60–70 % wartości maksymalnej.
- 2 = średnia (dla zaawansowanych) częstość uderzeń serca leży w zakresie 70–80 % wartości maksymalnej.
- 3 = duża (intensywny trening tylko dla wytrenowanych sportowców) częstość uderzeń serca leży w zakresie 80–90 % wartości maksymalnej.

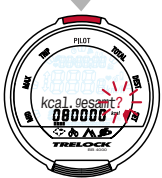

### **TREIGH** 34 272

- Potwierdzić klawiszem SET intensywność treningu
- W oknie "kcal łącznie?" można zmienić wskazanie licznika łącznie
- spalonych kalorii (np. w celu przejęcia stanu licznika ze starego komputerka rowerowego)
- Wpisać cyfry w zwykły sposób i potwierdzić klawiszem SET
- Alternatywnie można przez przytrzymanie klawisza SET przez 3 sekundy przeglądać automatycznie obliczone granice treningowe albo zmieniać je klawiszem MODE (w %).

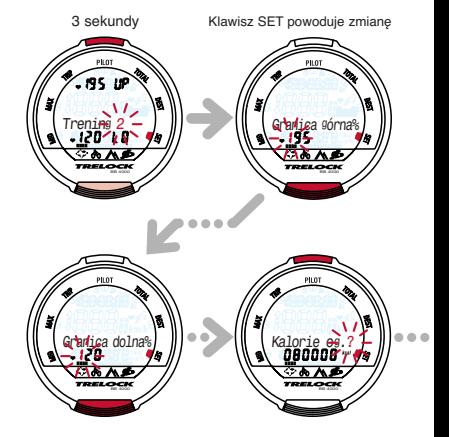

Przytrzymanie przez 3 sekundy jednocześnie wciśniętych klawiszy SET i MODE powoduje powrót do ogólnych ustawień fabrycznych (str. 8, punkt 2).

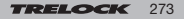

### **7.1 Menadżer treningu**

Za pomocą komputerka rowerowego TRELOCK możliwe jest, w zależności od jego wyposażenia, świadome planowanie treningu sportowego. Można np. ustawić

- zamierzony czas treningu
- zamierzony minimalny dystans w kilometrach
- zamierzoną wysokość do pokonania (BB 2000, BB 3000, BB 4000)
- zamierzoną ilość kalorii do spalenia w jednostce treningowej (BB 3000, BB 3500, BB 4000) albo
- zamierzoną ilość wykonanych obrotów pedałami (BB 2000, BB 3000, BB 4000).

Podczas treningu lub przerwy można w każdej chwili przeglądać stan treningu.

Za pomoca symboli  $\bullet$   $\bullet$   $\bullet$  und  $\bullet$   $\bullet$  na wyświetlaczu możliwe jest stałe kontrolowanie intensywności treningu.

W menu ..Rower":

 $\triangleq$  = chwilowa predkość jest większa od średniej prędkości w aktualnej rundzie/etapie

• = chwilowa prędkość jest równa średniej prędkości w aktualnej rundzie/etapie.

 $\blacktriangleright$  = chwilowa predkość jest mniejsza od średniej predkości w aktualnej rundzie/etapie.

**7. Trening** W menu "Częstotliwość pedałowania" (BB 2000, BB 3000, BB 4000):

> $\hat{=}$  = chwilowa częstotliwość pedałowania leży powyżej wpisanej granicy treningowej.

• = chwilowa częstotliwość pedałowania jest optymalna dla Twojego treningu.

 $\blacktriangleright$  = chwilowa czestotliwość pedałowania leży poniżej wpisanej granicy treningowej.

W menu "Częstość uderzeń serca" (BB 3000, BB 3500, BB 4000):

 $\triangleq$  = chwilowa czestość uderzeń serca leży powyżej wpisanej granicy treningowej

• = chwilowa częstość uderzeń serca jest optymalna dla Twojego treningu.

|<br>|

 $\blacktriangleright$  = chwilowa częstość uderzeń serca leży poniżej wpisanej granicy treningowej.

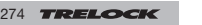

### **7.2 Zakładanie opaski okołopiersiowej ZF 460 (BB 3000, BB 3500, BB 4000)**

- A Umocować elastyczny pasek na czujniku. Opaskę okołopiersiową można regulować w zakresie od M do XXL.
- B Zwilżyć obie powierzchnie styku po prawej i po lewej stronie obok czujnika po wewnętrznej stronie.
- C Nałożyć opaskę okołopiersiową wg ilustracji. Logo firmy TRELOCK na nadajniku musi być czytelne i nie może stać do góry nogami! Dopasować długość elastycznego paska tak, aby opaska okołopiersiowa wygodnie leżała, ale nie przesuwała się podczas treningu.

Wcisnąć na 2 sekundy klawisz MODE i w razie potrzeby powtarzać tę czynność, aż na wyświetlaczu pojawi się menu główne "Częstość uderzeń serca". Po prawidłowym założeniu opaski okołopiersiowej zacznie migać symbol serca i będzie wyświetlana aktualna częstość uderzeń serca - można rozpocząć trening.

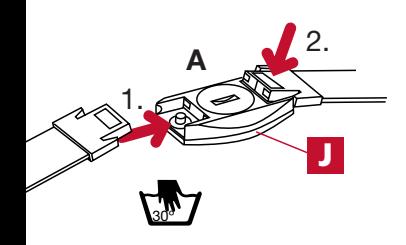

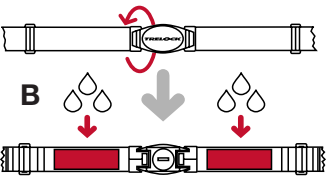

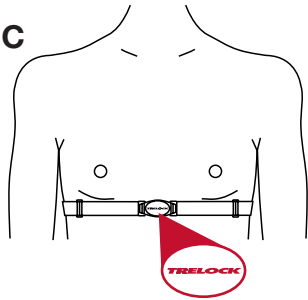

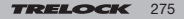

### **7.3 Przesyłanie danych treningowych na komputer PC**

W opcji możliwe jest przesyłanie zapisanych w pamięci danych treningowych na komputer PC. Za pomocą oprogramowania TRELOCK można je tam analizować, dokumentować i zarządzać. Do przesyłania danych potrzebny jest kompletny interfejs PC ZF 450, zawierający także oprogramowanie TRELOCK. ZF 450 nie wchodzi w zakres dostawy, jest do nabycia w specjalistycznych sklepach jako wyposażenie dodatkowe.

### **8. Informacje uzupełniające i wskazówki**

### **8.1 Wymiana baterii**

Zasilanie elektryczne podstawki podświetlającej Night Light Base i komputerka są od siebie niezależne. Rozładowanie baterii w podstawce podświetlającej Night Light Base nie ma wpływu na pracę komputerka.

### Uwaga: Zużyte baterie stanowią odpad specjalny, nie należy ich wyrzucać razem z odpadami domowymi

Wpisane dane użytkownika pozostają w pamięci nawet po wyjęciu baterii z komputerka rowerowego.

Użytkownik może samodzielnie wymieniać baterie.

### **8.2 Resetowanie**

Gdyby wystąpiła usterka, należy wyjąć baterię z komputerka rowerowego, odczekać chwilę i założyć ją z powrotem.

### **8.3 Konserwacja i pielęgnacja**

Komputerek rowerowy TRELOCK nie wymaga konserwacji ani szczególnej pielęgnacji. Do czyszczenia używać wilgotnej ściereczki. Elastyczny pasek opaski okołopiersiowej (BB 3000, BB 3500, BB 4000) można prać. Instrukcja prania jest zamieszczona na metce. Chronić czujniki i odbiorniki przed ekstremalnymi temperaturami. Temperatury poniżej – 20 °C (– 4 °F) lub powyżej 80 °C (176 °F) powodują uszkodzenie komputerka rowerowego. Temperatura pracy powinna leżeć w zakresie 5

 $°C - 50 °C$  (40 °F – 120 °F).

### **8.4 Dane techniczne**

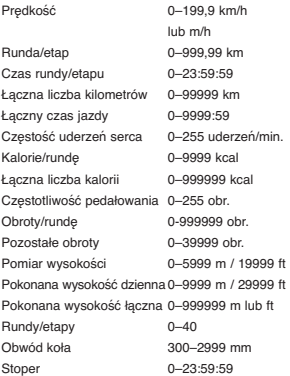

276

### **9. Wskazówki na temat bezpieczeństwa**

Komputerki rowerowe TRELOCK są skonstruowane z myślą o użytku do celów prywatnego treningu sportowego, nie nadają się do celów zawodowych czy medycznych. Osoby z rozrusznikiem serca nie powinny stosować trybu pomiaru częstości uderzeń serca (BB 3000, BB 3500, BB 4000) bez uprzedniej konsultacji z lekarzem.

### **10. Gwarancja i serwis**

W sprawach gwarancji obowiązują przepisy ustawowe. Jesteśmy odpowiedzialni w stosunku do naszych dystrybutorów. W przypadku reklamacji prosimy o zwrócenie się do sprzedawcy detalicznego. W przypadku pytań do dyspozycji jest centrum serwisowe TRELOCK Service Center. TRELOCK GmbH, Postfach 7880, 48042 Münster, Niemcy, tel. 02 51/9 19 99-14, www.trelock.de. W przypadku uzasadnionego roszczenia gwarancyjnego produkt zostanie naprawiony albo Klient otrzyma urządzenie zastępcze - roszczenie dotyczy tylko modelu w danej chwili aktualnego. Gwarancja obowiązuje tylko wtedy, gdy produkt po zakupie nie był otwierany z użyciem siły albo nie został uszkodzony. Gwarancja nie obejmuje baterii, akumulatorków i części podlegających normalnemu zużyciu. Firma TRELOCK nie obejmuje gwarancją szkód z powodu wad i szkód wtórnych. Niniejsza gwarancja obowiązuje przez okres 2 lat od daty zakupu, za przedłożeniem oryginalnego dowodu zakupu. Producent zastrzega sobie zmiany techniczne. Usługa szybkiego ustawiania TRELOCK Fast Set Service: Konfigurację komputerka rowerowego można zlecić również sprzedawcy detalicznemu. Na podstawie podanych przez Klienta danych sprzedawca detaliczny może ustawić komputerek rowerowy za pomocą modułu TRELOCK Fast Set Box.

### **11. Często stawiane pytania**

### Dlaczego komputerek nie daje się włączyć?

Bateria jest rozładowana i należy ja wymienić.

### Dlaczego oprócz godziny nie są pokazywane żadne inne aktualne dane?

Komputerek rowerowy znajduje się w trybie drzemki (Sleep) - wcisnąć dowolny klawisz albo po prostu rozpocząć jazdę (Wireless Wake Up).

### Dlaczego wyświetlana jest nieprawidłowa prędkość?

Wpisano nieprawidłowy rozmiar koła.

### Dlaczego pomiar wysokości jest nieprawidłowy?

### (BB 3500, BB 4000)

Zmieniło się ciśnienie atmosferyczne – konieczna kompensacja wysokości.

### Dlaczego nie jest wyświetlana prędkość albo częstotliwość pedałowania (BB 2000, BB 3000, BB 4000)?

Za duża odległość danego czujnika od magnesu albo rozładowanie baterii danego czujnika.

### Dlaczego częstość uderzeń serca nie jest wyświetlana? (BB 3000, BB 3500, BB 4000)

a) Nieprawidłowo nałożona opaska okołopiersiowa.

b) Powierzchnie styku czujnika nie są zwilżone albo są zanieczyszczone.

c) Rozładowana bateria czujnika.

### Dlaczego wskaźnik ciemnieje lub reaguje z opóźnieniem?

Przekroczenie górnej lub dolnej granicy temperatury pracy (5 °C – 50 °C; 40 °F – 120 °F).

> **TOELOVE** 277

### Dlaczego wskaźnik jest blady?

Bateria jest rozładowana i należy ją wymienić.

### Czy komputerek rowerowy innej trenującej osoby może zakłócić pracę mojego komputerka?

Nie. Cyfrowe przesyłanie danych i indywidualne kodowanie czujników niezawodnie chronią komputerek rowerowy przed zakłóceniami. Obce dane nie są odbierane.

### **12. Wyposażenie (w opcji)** /części zamienne

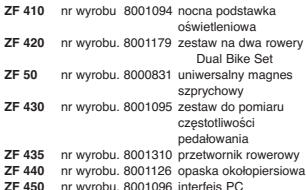

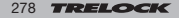

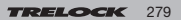